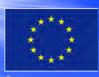

Co-funded by the Erasmus + Programme of the European Union

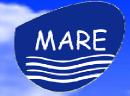

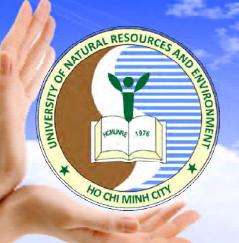

# **Results of building the E-learning system - Moodle**

### Presented: Huynh Yen Nhi

Ho Chi Minh City University of Natural Resources and Environment Email: nhi.hy@hcmunre.edu.vn

Ho Chi Minh City, 4th , 10th May 2022

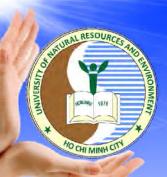

## **Choosing the online Learning platform**

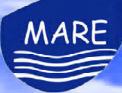

## **Requires**:

- Manage learners' progress.
- Monitor learner's performance
- Assign certificates.
- Access through the organization's network
- Less money to build such kind of system

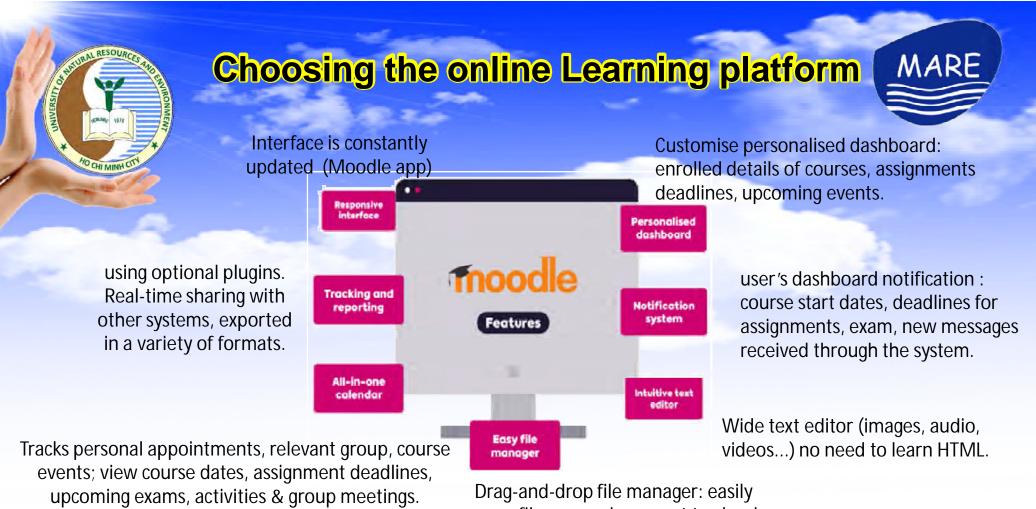

move files around, connect to cloud storage services including OneDrive, Dropbox or Google Drive.

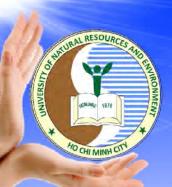

## **User access settings**

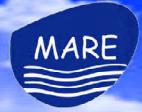

Students: - can view all online courses available (course's name, summary, Teacher's name, Date start) - can't enroll themseve for the course.

Course creator: - create a course's name and

- add teacher/ student list.

**Teachers**: - can add students to their course. - add contents to the course

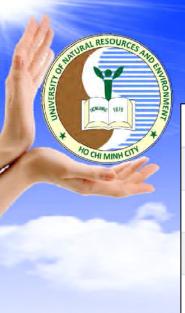

# **User roles**

Sec. 2

|                     | Manager | Course creator | Teacher | Non-editing teacher | Student |
|---------------------|---------|----------------|---------|---------------------|---------|
| Manager             |         |                |         |                     |         |
| Course creator      |         |                |         |                     |         |
| Teacher             |         |                |         |                     |         |
| Non-editing teacher |         |                |         |                     |         |
| Student             |         |                |         |                     |         |

MARE

| Teacher role                          | Non-editing teacher role       | Student role                  |
|---------------------------------------|--------------------------------|-------------------------------|
| - do almost anything within a         | - can view and grade           | - can participate in course   |
| course (adding, changing the          | students' work.                | activities and view resources |
| activities, grading students in their | - not allow to alter or delete | but not alter them or see the |
| course).                              | any of the activities or       | class gradebook.              |
| - change the layout of the course     | resources.                     | - can see their own grades if |
| page but can not delete the course.   |                                | the teacher has allowed this. |

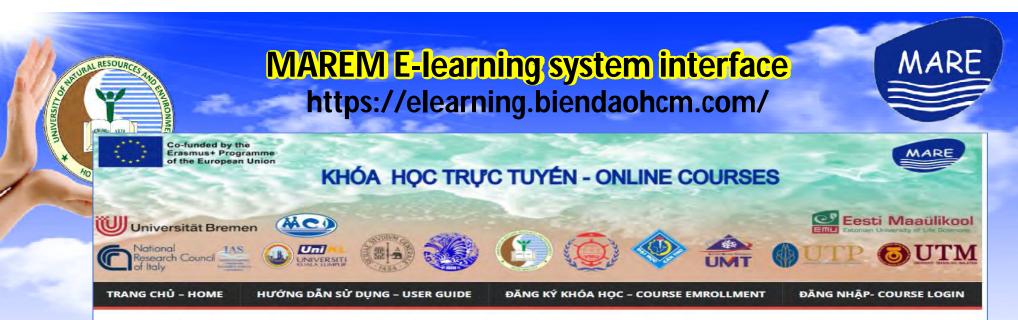

#### Các khóa học trực tuyến – Online Courses

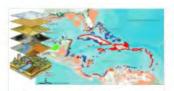

Ứng dụng GIS tron... Mã môn: GISUD 08QLBD

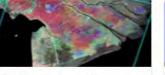

Viễn thám ứng dụ... Mã môn: VTUD\_07QLBD

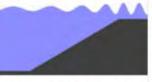

Tương tác sông biể.. Mã môn: MARE-P5-07

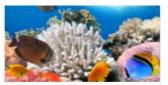

Quản lý tài nguyên. Mã môn: MARE-P5-06

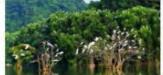

Kiểm soát ô nhiễm.. Mã môn: MARE-P5-04

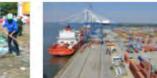

Cảng và công trình . Mã môn: MARE-P5-03

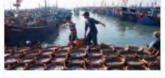

Hải dương học ngh.. Mã môn: MARE-P5-02

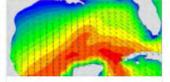

Mô hình hóa môi t.. Mã môn: MARE-P5-01

Sinh thái biển – M... Mã môn: MARE-P5-05

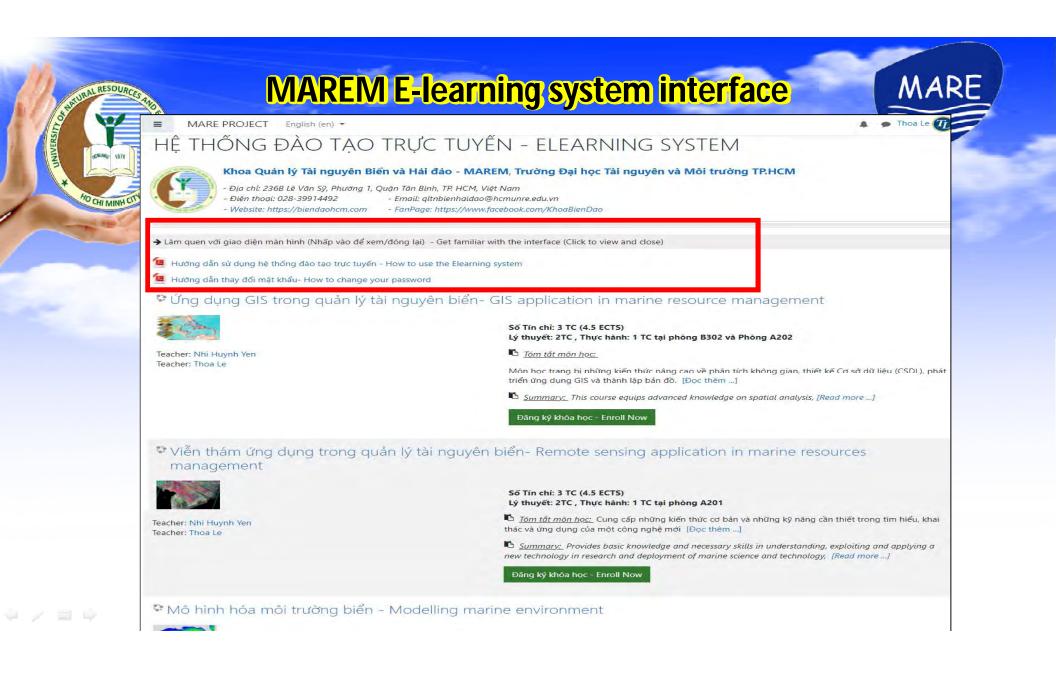

## 9 online courses in the elearning system

**New Bachelor Programme** 

- 1. Management of marine resources and environment (3 ECTS)
- **2. River-sea interactions** (4,5 ECTS)
- **3. Fisheries Oceanography** (3 ECTS)
- **4. Port and Marine Construction** (3 ECTS)
- **5. Control of marine pollution** (3 ECTS)

Revised Bachelor Programme

MARE

- 6. Marine ecology (4,5 ECTS)
- 7. Marine environmental Modelling (4,5 ECTS)
- 8. GIS application in Marine resource management (4,5 ECTS)

9. Remote sensing application in Marine resource management (4,5 ECTS)

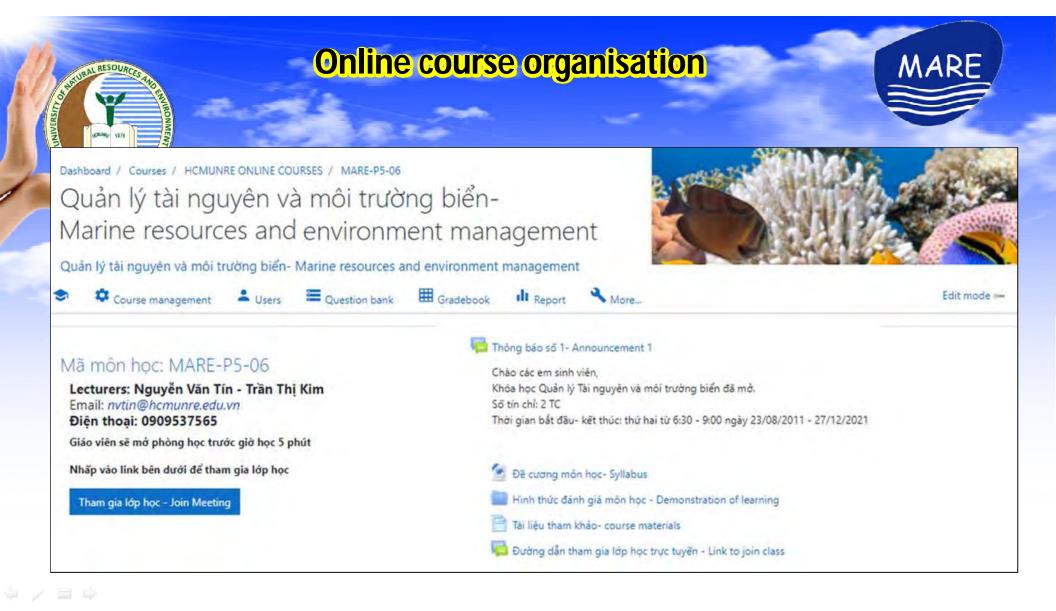

## **Online course organisation**

MARE

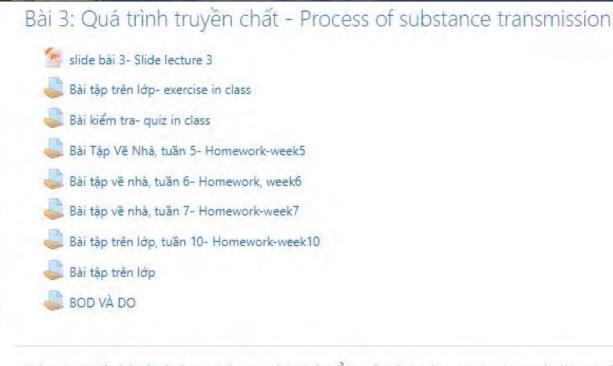

Bài 4: Mô hình hóa môi trường biển và đại dương - Modelling the marine environment and ocean

🦉 Slide Bài 4 - Slide Lecture 4

🔶 / 🚍 🛸

# **Online course organisation**

URAL RESOUR

...

MARE

|   | First | name / Surname 🔷        | Username         | Email address                | Roles                     | Groups    | Last access to course | Status   |
|---|-------|-------------------------|------------------|------------------------------|---------------------------|-----------|-----------------------|----------|
| 0 |       | Oanh Bach               | oanhbach.p5      | oanhbach2021@gmail.com       | Student 🖋                 | No groups | 122 days 6 hours      | Active 🤅 |
|   |       | My Hồ Phạm Trà          | 08bd.my.ho       | 0850130002@sv.hcmunre.edu.vn | Student 🖋                 | No groups | 3 days 10 hours       | Active 6 |
|   |       | Quỳnh Hoàng Phan Phương | 08bd.quynh.hoang | 0850130004@sv.hcmunre.edu.vn | Student 🖋                 | No groups | 21 days 3 hours       | Active 3 |
| 0 | 1     | Thoa Le                 | thoale           | thoale266@gmail.com          | Tutor, Manager, Creator 🖋 | No groups | 122 days 6 hours      | Active 1 |
| 0 |       | Đăng Nguyễn Quốc Tuấn   | 08bd.dang.nguyen | 0850130001@sv.hcmunre.edu.vn | Student 🖋                 | No groups | 24 days 11 hours      | Active 6 |
|   |       | Tài Nguyễn Mạnh         | 08bd.tai.nguyen  | 0850130005@sv.hcmunre.edu.vn | Student 🖋                 | No groups | 122 days 6 hours      | Active 🧯 |
| 0 | MARE  | Mare P5                 | mare.qa          | mare.project.QA@gmail.com    | Manager 🖋                 | No groups | 122 days 6 hours      | Active C |
| 0 |       | Bách Phạm               | 06bd.bachpham    | plhbach2018@gmail.com        | Student 🖋                 | No groups | 122 days 6 hours      | Active 3 |
|   |       | Oanh Pham               | 06bd.oanhpham    | plhoanh2019@gmail.com        | Student 🖋                 | No groups | 122 days 6 hours      | Active 6 |
| 0 |       | Thiết Trần Nguyễn Hoàng | 08bd.thiet.tran  | 0850130007@sv.hcmunre.edu.vn | Student 🖋                 | No groups | 33 days 5 hours       | Active 6 |
| 0 |       | Long Trần Văn Hoàng     | 08bd.long.tran   | 0850130008@sv.hcmunre.edu.vn | Student 🖋                 | No groups | 116 days 6 hours      | Active 3 |
| 0 |       | Lê Đặng Thị Thanh       | ledtt            | ledtt@hcmunre.edu.vn         | Teacher 🖋                 | No groups | 59 days 23 hours      | Active 6 |

# Thank you very much!

-

京 / 目阜: